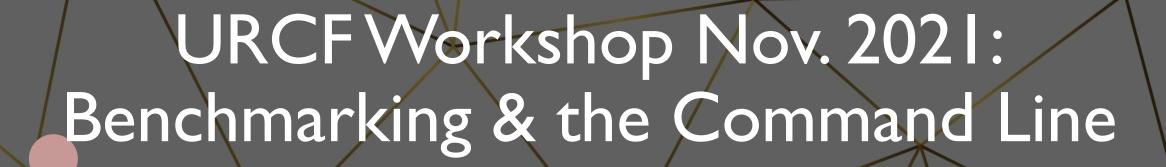

Thomas G. Coard & Bahrad A. Sokhansanj

November 18, 2021

tgc37@drexel.edu

bas44@drexel.edu

# Job Scheduling in Picotte

- 1. Job Selection every job in the pending job list is assigned a priority (a scalar value), and the entire list is sorted in order of priority, highest priority first.
- 2. Job Scheduling this is where a job is assigned to a set of free resources. The system attempts to find suitable resources for the jobs in priority sequence.

The diagram below shows all the parameters which go into the calculation of a job's priority.

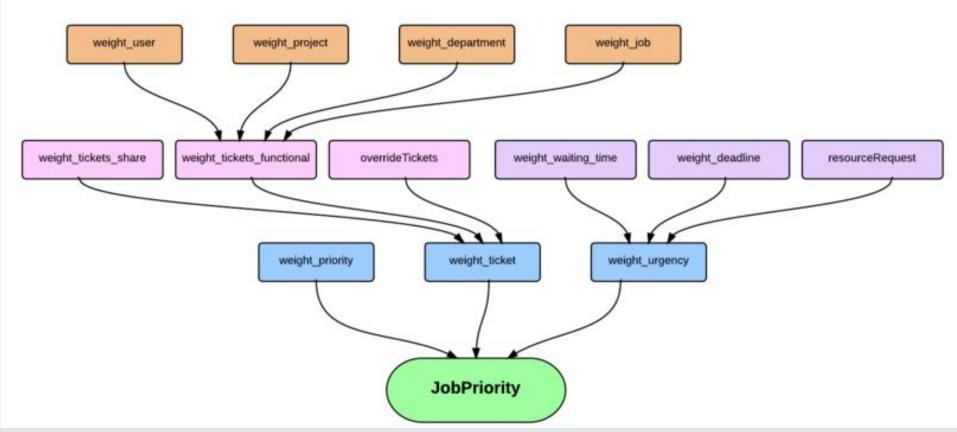

## Job Scheduling in Picotte

resources

Time

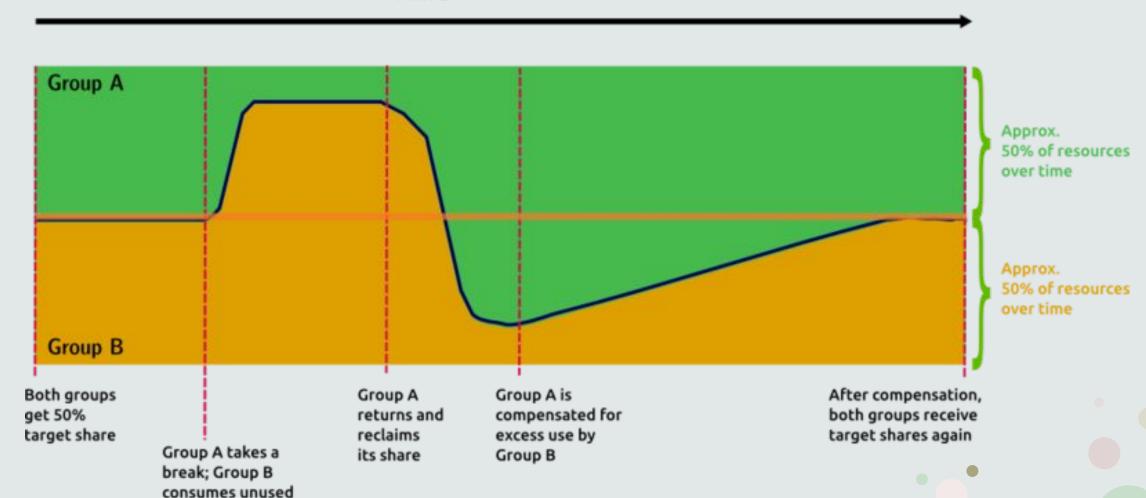

#### Picotte Usage Rates

#### Compute

Compute resource rate: \$0.0123 per SU

#### Resources:

standard compute nodes have 48 cores per node; there are 74 nodes in total

big memory nodes have 1.5 TiB of memory (RAM) per node; there are 2 nodes in total

. GPU nodes have 4 GPU devices (cards) per node; there are 12 nodes in total

| Picotte Compute Rates |                 |                        |  |  |  |
|-----------------------|-----------------|------------------------|--|--|--|
| Resource type         | Slurm partition | SU per unit resource   |  |  |  |
| Std. compute          | def             | 1 per core-hour        |  |  |  |
| Big memory            | bm              | 68 per TiB-hour        |  |  |  |
| GPU                   | gpu             | 43 per GPU device-hour |  |  |  |

Example: Using all 4 GPU devices on a GPU node for 1 hour consumes 172 SU, for a total charge of \$0.0123 \* 172 = \$2.12

NOTE: all resource usage above is computed based on resources reserved for the actual lifetime of a job. E.g. a job requests 4 GPU-hours. The billable amount is 4 GPU-hours = 172 SU. This is because those resources are made unavailable to others.

#### Persistent Storage

Storage rate: 1.48 SU per TiB-hour 1081 SU per TiB-month

To compare to Proteus (see above), this is equivalent to \$3.06 per TiB-week \$13.30 per TiB-month ~= \$3.32 per TiB-week.

Example: storing 5 TiB of data for 1 month  $\rightarrow$  \$0.0123 \* 1081 \* 5 = \$66.48

# Understanding your jobs

- Memory?
  - MaxRSS (Resident Set Size) is what matters (maximum memory usage by process)
  - Virtual Memory (VM) doesn't contribute to job limit
- Storage Space?
- Run Time?
  - Don't run large volumes of short jobs (overhead on scheduler)
  - Do run a few iterations of an interative job (e.g., machine learning, run a few epochs) to estimate run-time
    - Use verbose outputs, e.g., verbose = True for sklearn, verbose = 1 or 2 for Tensorflow
- Sub-processes?
- sacct displays accounting data for all jobs and job steps in the Slurm job accounting log or Slurm database
  - https://slurm.schedmd.com/sacct.html
  - Also, sstat (running jobs), seff, sreport (all information at the man pages above)

# Job Scheduling & Memory Requests

| Name      | State     | Time     | CPU   | Memory |
|-----------|-----------|----------|-------|--------|
| XXXXX000  | COMPLETED | 00:01:53 | 97.3% | 14.0%  |
| XXXXXX001 | COMPLETED | 00:02:19 | 84.2% | 14.0%  |
| XXXXX002  | COMPLETED | 00:06:33 | 28.2% | 14.0%  |
| XXXXX003  | COMPLETED | 00:04:59 | 39.1% | 14.0%  |
| XXXXX004  | COMPLETED | 00:02:31 | 97.4% | 9.2%   |
| XXXXX005  | COMPLETED | 00:02:38 | 98.1% | 9.1%   |
| XXXXXX006 | COMPLETED | 00:02:24 | 97.2% | 9.1%   |
| XXXXX007  | COMPLETED | 00:02:40 | 98.1% | 9.0%   |
| XXXXX008  | COMPLETED | 00:02:39 | 96.2% | 9.1%   |
| XXXXX009  | COMPLETED | 00:02:45 | 96.4% | 9.0%   |
| XXXXX012  | COMPLETED | 00:00:53 | 58.5% | 10.6%  |
| XXXXX013  | COMPLETED | 00:02:23 | 38.3% | 10.6%  |
| XXXXX014  | COMPLETED | 00:37:02 | 44.9% | 10.6%  |
| XXXXXX015 | COMPLETED | 00:44:33 | 34.0% | 10.6%  |
| XXXXXX016 | COMPLETED | 00:38:29 | 29.6% | 10.7%  |
| XXXXX017  | COMPLETED | 00:19:57 | 74.5% | 10.8%  |
| XXXXX018  | COMPLETED | 00:14:25 | 95.0% | 10.8%  |

Not using memory allocation = inefficient, will use up space on nodes and leave less resources available

#### Fields available:

| Account             | AdminComment        | AllocCPUS           | AllocNodes        |
|---------------------|---------------------|---------------------|-------------------|
| AllocTRES           | AssocID             | AveCPU              | AveCPUFreq        |
| AveDiskRead         | AveDiskWrite        | AvePages            | AveRSS            |
| AveVMSize           | BlockID             | Cluster             | Comment           |
| Constraints         | Container           | ConsumedEnergy      | ConsumedEnergyRaw |
| CPUTime             | CPUTimeRAW          | DBIndex             | DerivedExitCode   |
| Elapsed             | ElapsedRaw          | Eligible            | End               |
| ExitCode            | Flags               | GID                 | Group             |
| JobID               | JobIDRaw            | JobName             | Layout            |
| MaxDiskRead         | MaxDiskReadNode     | MaxDiskReadTask     | MaxDiskWrite      |
| MaxDiskWriteNode    | MaxDiskWriteTask    | MaxPages            | MaxPagesNode      |
| MaxPagesTask        | MaxRSS              | MaxRSSNode          | MaxRSSTask        |
| MaxVMSize           | MaxVMSizeNode       | MaxVMSizeTask       | McsLabel          |
| MinCPU              | MinCPUNode          | MinCPUTask          | NCPUS             |
| NNodes              | NodeList            | NTasks              | Priority          |
| Partition           | QOS                 | QOSRAW              | Reason            |
| ReqCPUFreq          | ReqCPUFreqMin       | ReqCPUFreqMax       | ReqCPUFreqGov     |
| ReqCPUS             | ReqMem              | ReqNodes            | ReqTRES           |
| Reservation         | ReservationId       | Reserved            | ResvCPU           |
| ResvCPURAW          | Start               | State               | Submit            |
| SubmitLine          | Suspended           | SystemCPU           | SystemComment     |
| Timelimit           | TimelimitRaw        | TotalCPU            | TRESUsageInAve    |
| TRESUsageInMax      | TRESUsageInMaxNode  | TRESUsageInMaxTask  | TRESUsageInMin    |
| TRESUsageInMinNode  | TRESUsageInMinTask  | TRESUsageInTot      | TRESUsageOutAve   |
| TRESUsageOutMax     | TRESUsageOutMaxNode | TRESUsageOutMaxTask | TRESUsageOutMin   |
| TRESUsageOutMinNode | TRESUsageOutMinTask | TRESUsageOutTot     | UID               |
| User                | UserCPU             | WCKey               | WCKeyID           |
| WorkDir             |                     |                     |                   |

## Example

- **seff** (note: may be inaccurate) for \$JOBID = 1773033
- Compare to sacct (optionally dump to text file)
- **sacct** -j 1773033
  - --format='AllocCPUs, AssocID, AveCPU, AveCPUFreq, AveDiskRead, AveDiskWrite, ConsumedEnergy, CPUTime, DerivedExitCode, Elapsed, MaxRSS, NNodes, ReqCPUs, ReqMem' > sacct.txt

```
(base) [bas44@picotte001 ~]$ seff 1773033
Job ID: 1773033
Array Job ID: 1773033_49
Cluster: picotte
User/Group: bas44/bas44
State: COMPLETED (exit code 0)
Cores: 1
CPU Utilized: 00:26:56
CPU Efficiency: 99.20% of 00:27:09 core-walltime
Job Wall-clock time: 00:27:09
Memory Utilized: 255.76 MB
Memory Efficiency: 1.67% of 15.00 GB
(base) [bas44@picotte001 ~]$ ■
```

| locCPUS As | ssocID | AveCPU   | AveCPUFreq | AveDiskRead | AveDiskWrite Consum | nedEnergy | CPUTime Deriv | vedExitCode | Elapsed  | MaxRSS  | NNodes | ReqCPUS | ReqMem |
|------------|--------|----------|------------|-------------|---------------------|-----------|---------------|-------------|----------|---------|--------|---------|--------|
| 1          | 913    |          |            |             |                     | 0         | 00:27:14      | 0:0         | 00:27:14 |         | 1      | 1       | 15Gn   |
| 1          | 913    | 00:26:49 | 925K       | 18.24M      | 0.96M               | Θ         | 00:27:14      |             | 00:27:14 | 295513K | 1      | 1       | 15Gn   |
| 1          | 913    | 00:00:00 | 3.52M      | 0.00M       | 0                   | Θ         | 00:27:14      |             | 00:27:14 | 714K    | 1      | 1       | 15Gn   |
| 1          | 913    |          |            |             |                     | Θ         | 00:27:30      | 0:0         | 00:27:30 |         | 1      | 1       | 15Gn   |
| 1          | 913    | 00:26:52 | 927K       | 18.24M      | 0.95M               | Θ         | 00:27:30      |             | 00:27:30 | 299115K | 1      | 1       | 15Gn   |
| 1          | 913    | 00:00:00 | 3.60M      | 0.00M       | Θ                   | Θ         | 00:27:30      |             | 00:27:30 | 714K    | 1      | 1       | 15Gn   |
| 1          | 913    |          |            |             |                     | Θ         | 00:28:16      | 0:0         | 00:28:16 |         | 1      | 1       | 15Gn   |
| 1          | 913    | 00:27:44 | 1.01M      | 18.24M      | 0.96M               | Θ         | 00:28:16      |             | 00:28:16 | 254559K | 1      | 1       | 15Gn   |
| 1          | 913    | 00:00:00 | 3.60M      | 0.00M       | Θ                   | Θ         | 00:28:16      |             | 00:28:16 | 714K    | 1      | 1       | 15Gn   |
| 1          | 913    |          |            |             |                     | Θ         | 00:28:12      | 0:0         | 00:28:12 |         | 1      | 1       | 15Gn   |

#### What is the Command Line?

It is an interactive text environment for running commands within the shell.

The shell is a language that provides an interface between the user and the programs of the operating system.

There are many different shell languages, but they often use the same/similar syntax for common tasks.

Shell examples: bash, sh, dash, zsh, fish, PowerShell, etc.

#### Useful Bash Syntax: History Expansion

#### Examples:

- !! (to run previous command)
- !:1 (to get all but the first parameter of the last command)
- !3 (to run the third item in history)
- !cd (to re-run the last cd command, or the last command that started with anything after "!")

And there is much more that can be done with history expansion.

### Helpful Commands for Finding Data

- grep
- find
- cut
- sort
- uniq
- WC

To get more information about these commands run "man" followed by the command name. You can pass data between commands with "|"

## Examples

```
(base) [tgc37@picotte001 workshop]$ sort abc.txt
aaa aaa
aaa aaa
aaa aaa
aaa zzz
aba abc
bbb abc
bbb bbb
bbb zzz
cbc cbc
cbc cbc
ccc ddd
(base) [tgc37@picotte001 workshop]$ head -n 2!:1
head -n 2 abc.txt
bbb bbb
aaa aaa
(base) [tgc37@picotte001 workshop]$ grep zzz abc.txt
aaa zzz
bbb zz
```

```
(base) [tgc37@picotte001 workshop]$ sort -k 2 abc.txt # sort
by the second column
aaa aaa
aaa aaa
aaa aaa
aba abc
bbb abc
bbb bbb
cbc cbc
cbc cbc
ccc ddd
aaa zzz
bbb zzz
(base) [tgc37@picotte001 workshop]$ cut -d" " -f 1 abc.txt |
sort | tail -n 2 # get first column, then sort it, then get the last
two rows
cbc
CCC
```

# Other Topics to Explore

xargs, sed, awk, process and file substitution, profile files.

### Support & Office Hours

• David Chin, Ph.D., System Administrator: <a href="mailto:urcf-support@drexel.edu">urcf-support@drexel.edu</a>

 Zoom link for Thomas Coard's Office Hours (Mon. 12-1 pm / Wed. 1-2 pm EST): https://drexel.zoom.us/j/87266595816?pwd=bW11eXJGVUIPZm96azRaL0U2RHNKQT09

Meeting ID: 872 6659 5816

Passcode: 662662

 Zoom link for Bahrad Sokhansanj's Office Hours (Tues. 1-2 pm / Thurs. 4-5 pm EST): <a href="https://drexel.zoom.us/j/86773001944?pwd=SWw4ZFp3MXFTbWtOVmZucXVBZWFUdz">https://drexel.zoom.us/j/86773001944?pwd=SWw4ZFp3MXFTbWtOVmZucXVBZWFUdz</a>
 <a href="https://drexel.zoom.us/j/86773001944?pwd=SWw4ZFp3MXFTbWtOVmZucXVBZWFUdz">https://drexel.zoom.us/j/86773001944?pwd=SWw4ZFp3MXFTbWtOVmZucXVBZWFUdz</a>
 <a href="https://drexel.zoom.us/j/86773001944">https://drexel.zoom.us/j/86773001944</a>?pwd=SWw4ZFp3MXFTbWtOVmZucXVBZWFUdz</a>
 <a href="https://drexel.zoom.us/j/86773001944">https://drexel.zoom.us/j/86773001944</a>?pwd=SWw4ZFp3MXFTbWtOVmZucXVBZWFUdz</a>
 <a href="https://drexel.zoom.us/j/86773001944">https://drexel.zoom.us/j/86773001944</a>?pwd=SWw4ZFp3MXFTbWtOVmZucXVBZWFUdz</a>
 <a href="https://drexel.zoom.us/j/86773001944">https://drexel.zoom.us/j/86773001944</a>?pwd=SWw4ZFp3MXFTbWtOVmZucXVBZWFUdz</a>
 <a href="https://drexel.zoom.us/j/86773001944">https://drexel.zoom.us/j/86773001944</a>?pwd=SWw4ZFp3MXFTbWtOVmZucXVBZWFUdz</a>
 <a href="https://drexel.zoom.us/j/86773001944">https://drexel.zoom.us/j/86773001944</a>
 <a href="https://drexel.zoom.us/j/86773001944">https://drexel.zoom.us/j/86773001944</a>
 <a href="https://drexel.zoom.us/j/86773001944">https://drexel.zoom.us/j/86773001944</a>
 <a href="https://drexel.zoom.us/j/86773001944">https://drexel.zoom.us/j/86773001944</a>
 <a href="https://drexel.zoom.us/j/86773001944">https://drexel.zoom.us/j/86773001944</a>
 <a href="https://drexel.zoom.us/j/86773001944">https://drexel.zoom.us/j/86773001944</a>
 <a href="https://drexel.zoom.us/j/86773001944">https://drexel.zoom.us/j/86773001944</a>
 <a href="https://drexel.zoom.us/j/86773001944">https://drexel.zoom.us/j/86773001944</a>
 <a href="https://drexel.zoom.us/j/86773001944">https://drexel.zoom.us/j/8677300194</a>
 <a href="https://drexel.zoom.us/j/86773001944">https://drexel.zoom.us/j/8677300194</a>
 <a href="https://drexel.zoom.us/j/8677300194">ht

Meeting ID: 867 7300 1944

Passcode: 600246